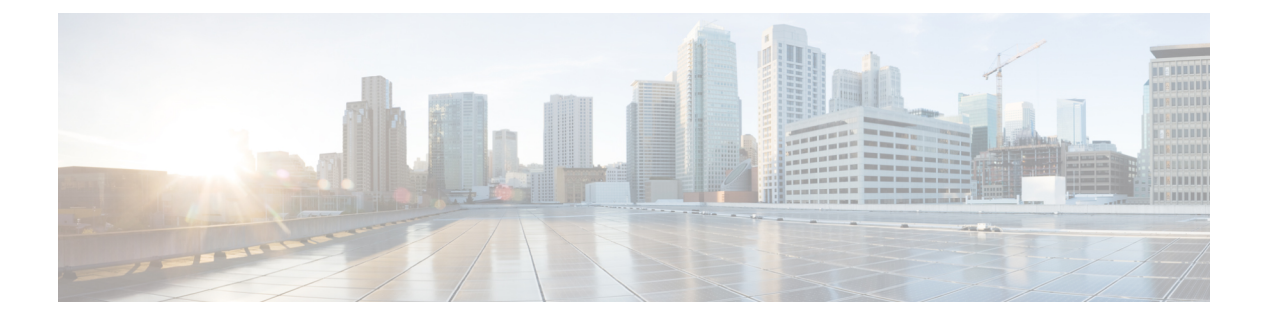

# **MAC ACL** の設定

この章では、Cisco NX-OS デバイスの MAC アクセス コントロール リスト(ACL)を設定する 手順について説明します。

- MAC ACL の概要, on page 1
- MAC ACL のデフォルト設定, on page 2
- MAC ACL の注意事項と制約事項 (2 ページ)
- MAC ACL の設定 (2ページ)
- MAC ACL の設定の確認, on page 10
- MAC ACL 統計情報のクリア, on page 10

# **MAC ACL** の概要

MAC ACL は、パケットのレイヤ 2 ヘッダーを使用してトラフィックをフィルタリングする ACL です。バーチャライゼーションのサポートなど、MAC ACL の基本的な機能の多くは IP ACL と共通です。

## **MAC** パケット分類

MAC パケット分類により、レイヤ 2 インターフェイス上の MAC ACL を、IP トラフィックな どインターフェイスに入るすべてのトラフィックに適用するか、非 IP トラフィックだけに適 用するかを制御できます。

MAC パケット分類は、HSRP、VRRP、OSPF などのレイヤ 3 コントロール プレーン プロトコ ルでは機能しません。VLAN で MAC パケット分類を有効にすると、これらのプロトコルで基 本的な機能が壊れます。

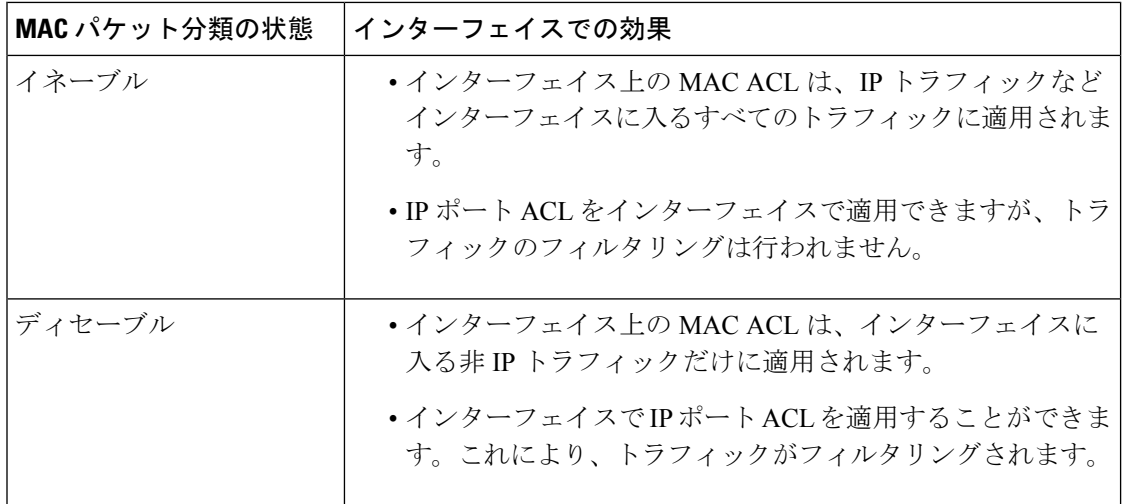

# **MAC ACL** のデフォルト設定

次の表に、MAC ACL パラメータのデフォルト設定を示します。

**Table 1: MAC ACL** のデフォルト パラメータ

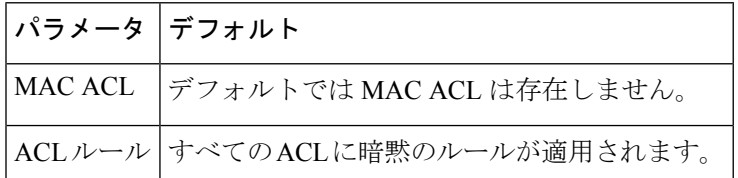

# **MAC ACL** の注意事項と制約事項

MAC ACL の設定に関する注意事項と制約事項は次のとおりです。

- MAC ACL は入トラフィックだけに適用されます。
- ハードウェアの制限により、MAC ACL は Cisco Nexus 3500 プラットフォーム スイッチの ARP パケットをフィルタ処理しません。

# **MAC ACL** の設定

### **MAC ACL** の作成

MAC ACL を作成し、これにルールを追加できます。

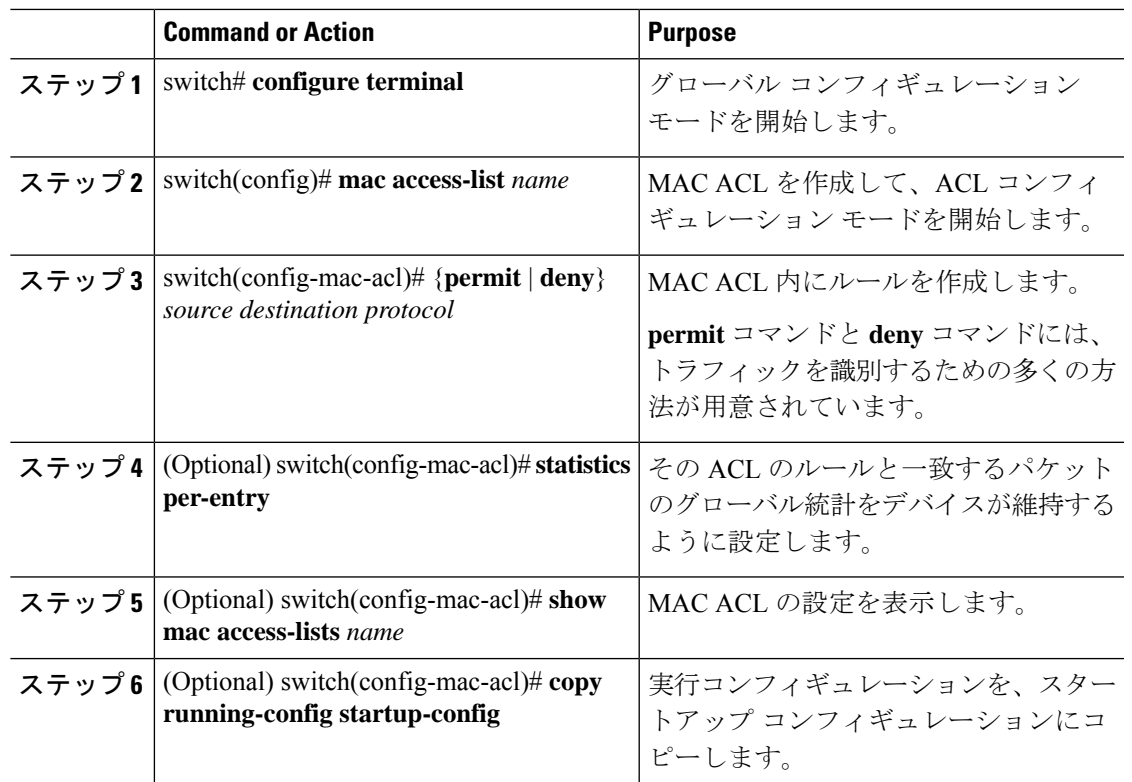

### **Procedure**

### **Example**

次に、MAC ACL を作成する例を示します。

```
switch# configure terminal
switch(config)# mac access-list acl-mac-01
switch(config-mac-acl)# permit 00c0.4f00.0000 0000.00ff.ffff any
switch(config-mac-acl)# statistics per-entry
switch(config-mac-acl)# show mac access-lists acl-mac-01
```

```
MAC ACL acl-mac-01
        statistics per-entry
        10 permit 00c0.4f00.0000 0000.00ff.ffff any
```
switch(config-mac-acl)# **copy running-config startup-config**

### **MAC ACL** の変更

MAC ACL をデバイスから削除できます。

### **Before you begin**

MAC ACL が設定されているインターフェイスを探すには、**summary** キーワードを指定して **show mac access-lists** コマンドを使用します。

### **Procedure**

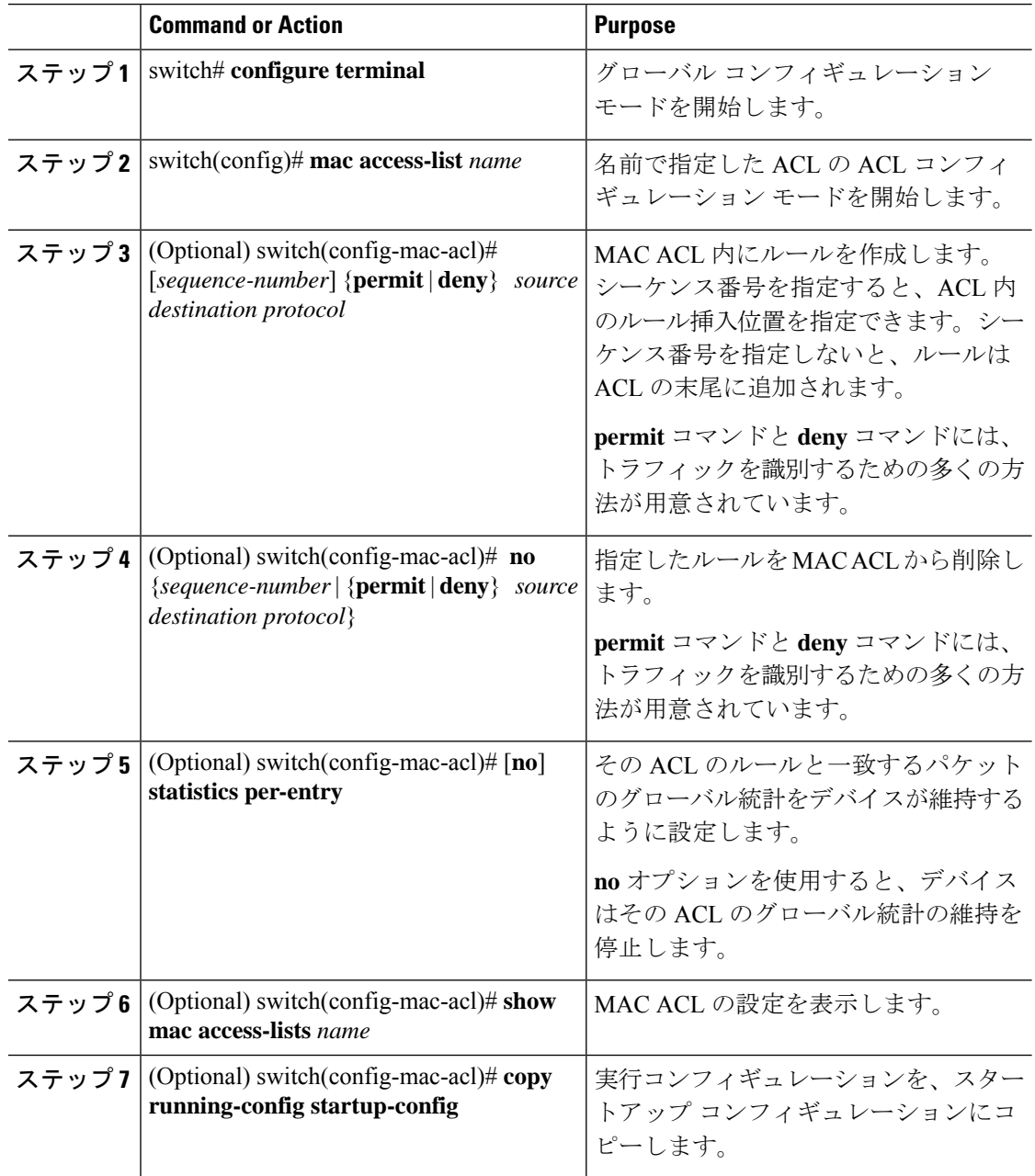

### **Example**

次に、MAC ACL を変更する例を示します。

```
switch# configure terminal
switch(config)# mac access-list acl-mac-01
switch(config-mac-acl)# 100 permit 00c0.4f00.00 0000.00ff.ffff any
switch(config-mac-acl)# 80 permit 00c0.4f00.00 0000.00ff.ffff any
switch(config-mac-acl)# no 80
switch(config-mac-acl)# statistics per-entry
switch(config-mac-acl)# show mac access-lists acl-mac-01
MAC ACL acl-mac-01
        statistics per-entry
        10 permit 00c0.4f00.0000 0000.00ff.ffff any
        100 permit 00c0.4f00.0000 0000.00ff.ffff any
switch(config-mac-acl)# copy running-config startup-config
```
# **MAC ACL** 内のシーケンス番号の変更

MAC ACL内のルールに付けられたすべてのシーケンス番号を変更できます。ACLにルールを 挿入する必要がある場合で、シーケンス番号が不足しているときは、再割り当てすると便利で す。

### **Procedure**

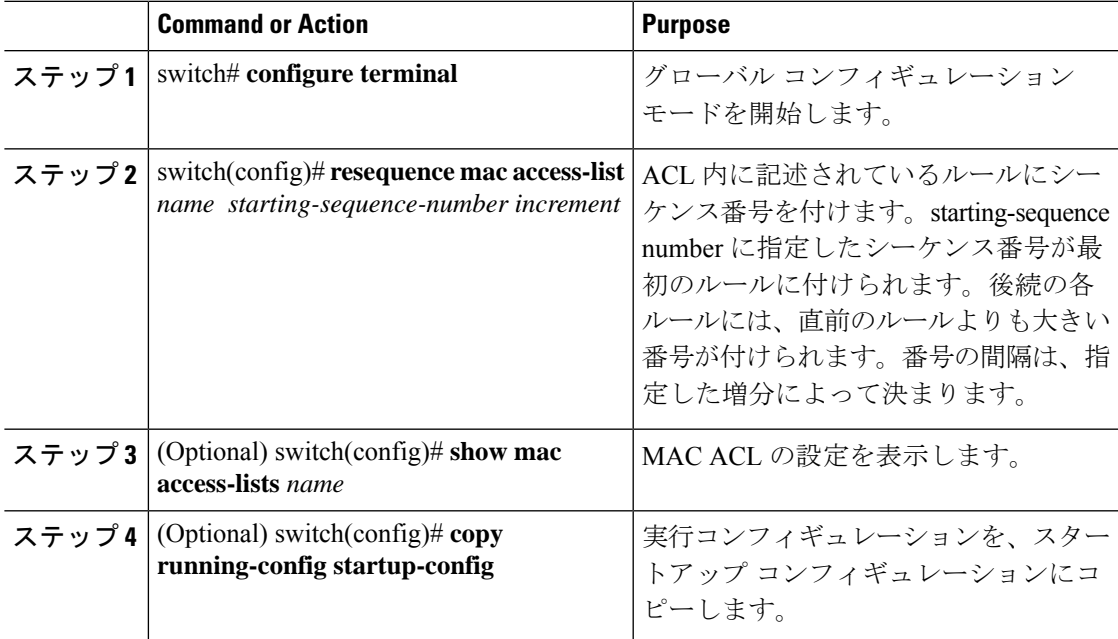

### **Example**

次に、MAC ACL のシーケンスを変更する例を示します。

```
switch# configure terminal
switch(config)# resequence mac access-list acl-mac-01 100 15
switch(config)# show mac access-lists acl-mac-01
```

```
MAC ACL acl-mac-01
        statistics per-entry
        100 permit 00c0.4f00.0000 0000.00ff.ffff any
        115 permit 00c0.4f00.0000 0000.00ff.ffff any
switch(config)# copy running-config startup-config
```
### **MAC ACL** の削除

MAC ACL をデバイスから削除できます。

### **Procedure**

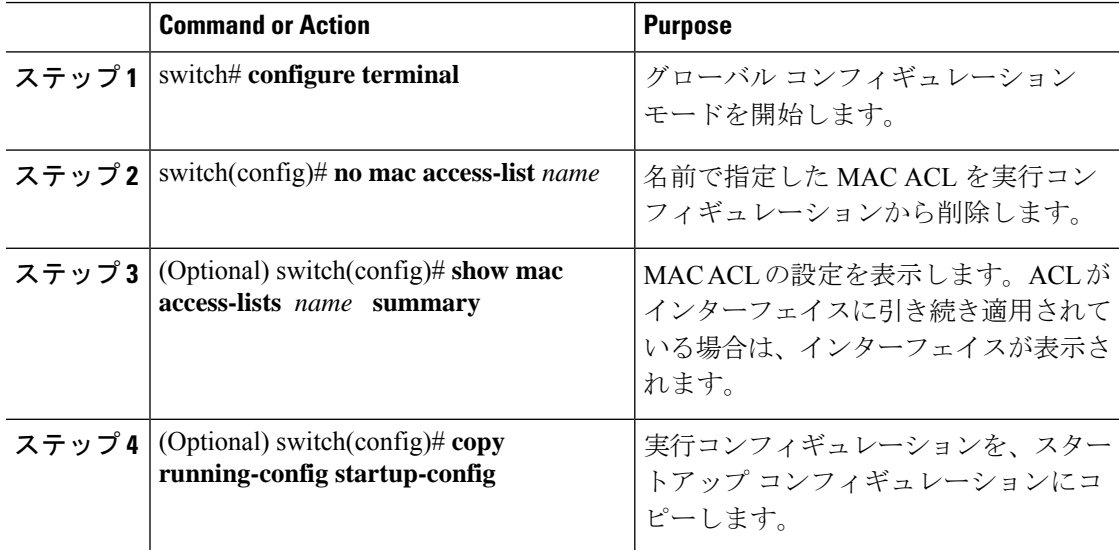

### **Example**

次に、MAC ACL を削除する例を示します。

```
switch# configure terminal
switch(config)# show mac access-lists
```

```
MAC ACL acl-mac-01
        statistics per-entry
        100 permit 00c0.4f00.0000 0000.00ff.ffff any
       115 permit 00c0.4f00.0000 0000.00ff.ffff any
MAC ACL acl-mac-02
        statistics per-entry
        10 permit 00a0.3f00.0000 0000.00dd.ffff any
MAC ACL acl-mac-03
        statistics per-entry
        10 permit 00b0.5f00.0000 0000.00aa.fbbf any
switch(config)# no mac access-list acl-mac-02
switch(config)# show mac access-lists acl-mac-02 summary
switch(config)# show mac access-lists
MAC ACL acl-mac-01
```
statistics per-entry 100 permit 00c0.4f00.0000 0000.00ff.ffff any 115 permit 00c0.4f00.0000 0000.00ff.ffff any MAC ACL acl-mac-03 statistics per-entry 10 permit 00b0.5f00.0000 0000.00aa.fbbf any

### switch(config)# **copy running-config startup-config**

# ポート **ACL** としての **MAC ACL** の適用

MAC ACL をポート ACL として、次のいずれかのインターフェイス タイプに適用できます。

- レイヤ 2 またはレイヤ 3 のイーサネット インターフェイス
- レイヤ 2 またはレイヤ 3 のポート チャネル インターフェイス

### **Before you begin**

適用する ACL が存在し、必要な方法でトラフィックをフィルタリングするように設定されて いることを確認します。

### **Procedure**

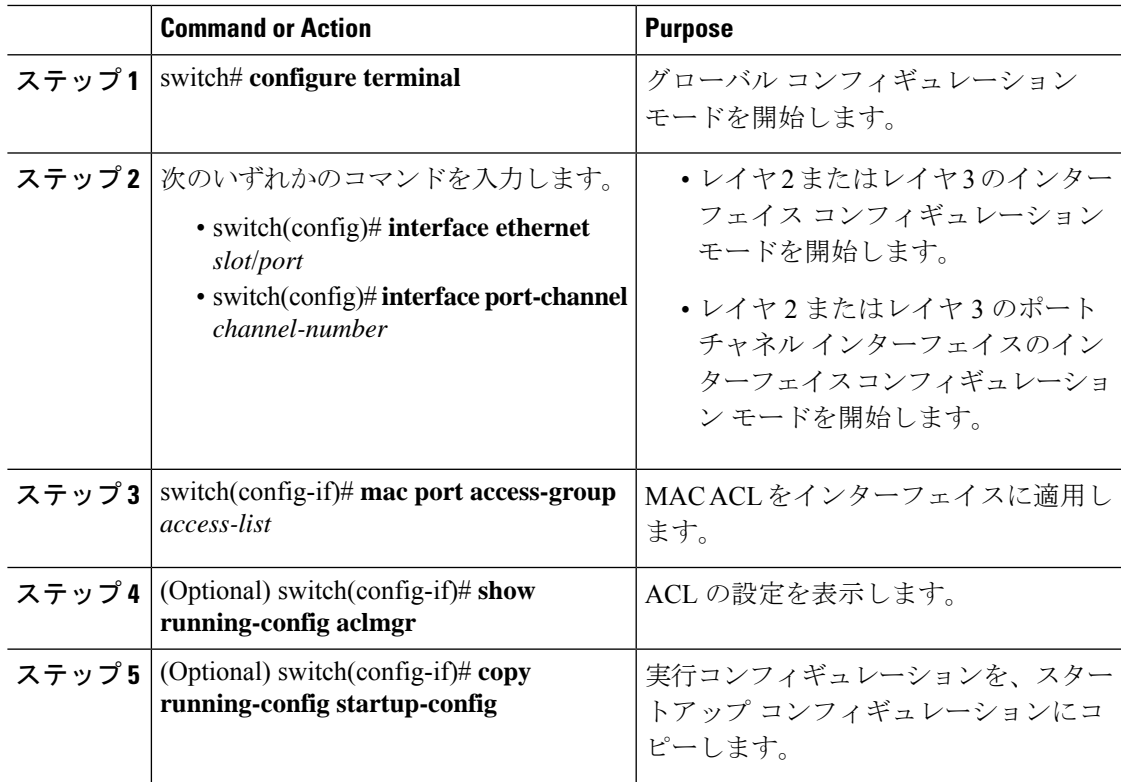

#### **Example**

次の例は、イーサネット インターフェイスに MAC ACL をポート ACL として適用す る方法を示しています。

```
switch# configure terminal
switch(config)# interface ethernet 1/3
switch(config-if)# mac port access-group acl-mac-01
switch(config-if)# show running-config aclmgr
```

```
!Command: show running-config aclmgr
!Time: Sat Jul 19 23:36:04 2014
```

```
version 6.0(2)A4(1)
mac access-list acl-mac-01
  statistics per-entry
  100 permit 00C0.4F00.0000 0000.00FF.FFFF any
 115 permit 00C0.4F00.0000 0000.00FF.FFFF any
mac access-list acl-mac-03
 statistics per-entry
  10 permit 00B0.5F00.0000 0000.00AA.FBBF any
ip access-list copp-system-acl-bfd
  10 permit udp any any eq 3784
ip access-list copp-system-acl-eigrp
  10 permit eigrp any any
ip access-list copp-system-acl-ftp
  10 permit tcp any any eq ftp-data
  20 permit tcp any any eq ftp
  30 permit tcp any eq ftp-data any
  40 permit tcp any eq ftp any
```
#### ...

```
interface Ethernet1/3
 mac port access-group acl-mac-01
```
switch(config-if)# **copy running-config startup-config**

次の例は、ポートチャネル インターフェイスに MAC ACL をポート ACL として適用 する方法を示しています。

### switch# **configure terminal** switch(config)# **interface port-channel 5** switch(config-if)# **mac port access-group acl-mac-01** switch(config-if)# **show running-config aclmgr**

```
! Command: show running-config aclmgr
!Time: Sat Jul 19 23:37:04 2014
```
version 6.0(2)A4(1) mac access-list acl-mac-01 statistics per-entry 100 permit 00C0.4F00.0000 0000.00FF.FFFF any 115 permit 00C0.4F00.0000 0000.00FF.FFFF any mac access-list acl-mac-03 statistics per-entry 10 permit 00B0.5F00.0000 0000.00AA.FBBF any ip access-list copp-system-acl-bfd 10 permit udp any any eq 3784 ip access-list copp-system-acl-eigrp

```
10 permit eigrp any any
ip access-list copp-system-acl-ftp
 10 permit tcp any any eq ftp-data
  20 permit tcp any any eq ftp
  30 permit tcp any eq ftp-data any
  40 permit tcp any eq ftp any
...
interface port-channel5
 mac port access-group acl-mac-01
switch(config-if)# copy running-config startup-config
```
# **MAC** パケット分類のイネーブル化または無効化

MAC パケット分類は、VLAN 単位でイネーブルまたはディセーブルにすることができます。

```
手順
```
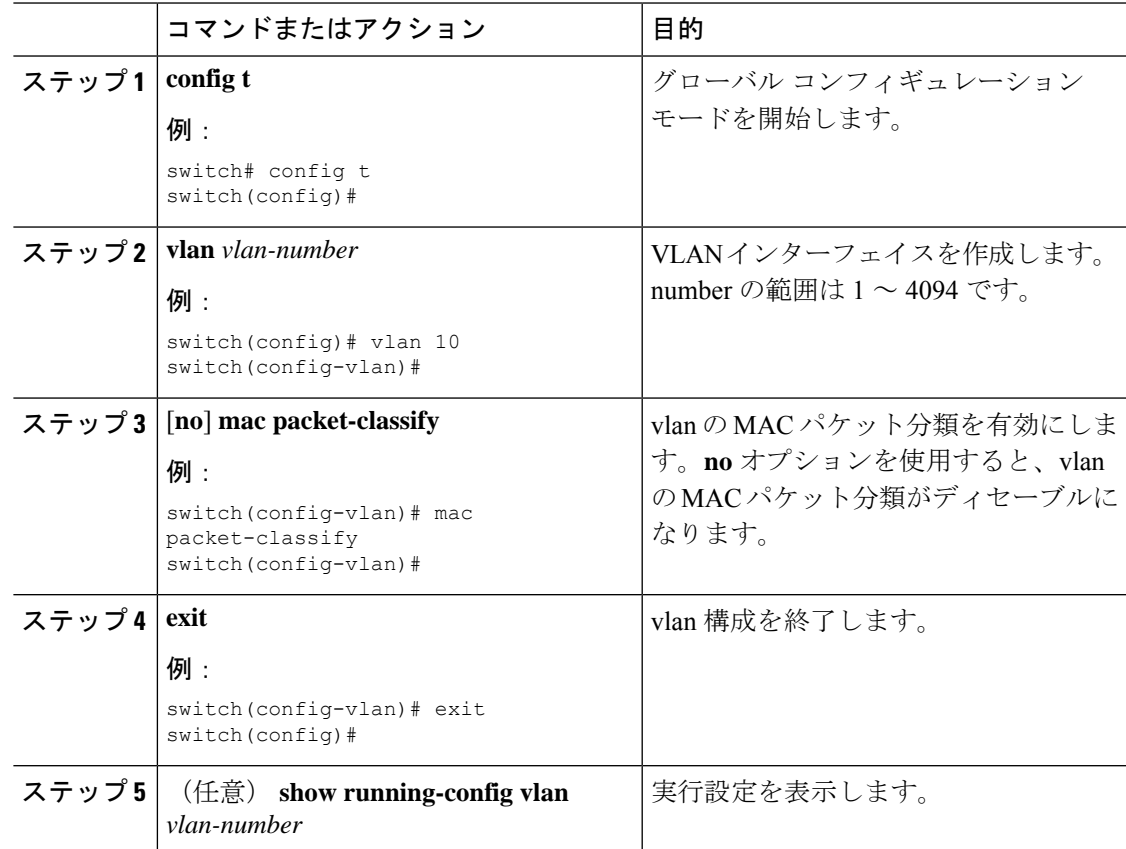

#### 例

次に、VLAN 単位で MAC パケット分類をイネーブルにする例を示します。

```
switch# configure terminal
switch(config)# vlan 50
switch(config-vlan)# mac packet-classify
switch(config-vlan)# exit
switch(config)# show running-config vlan 50
```
!Command: show running-config interface Vlan50 !Time: Wed Aug 6 20:39:03 2014

version 6.0(2)A4(1)

```
interface Vlan50
 mac packet-classify
```
switch(config-if)# **copy running-config startup-config**

# **MAC ACL** の設定の確認

MAC ACL の設定情報を表示するには、次のいずれかの作業を実行します。

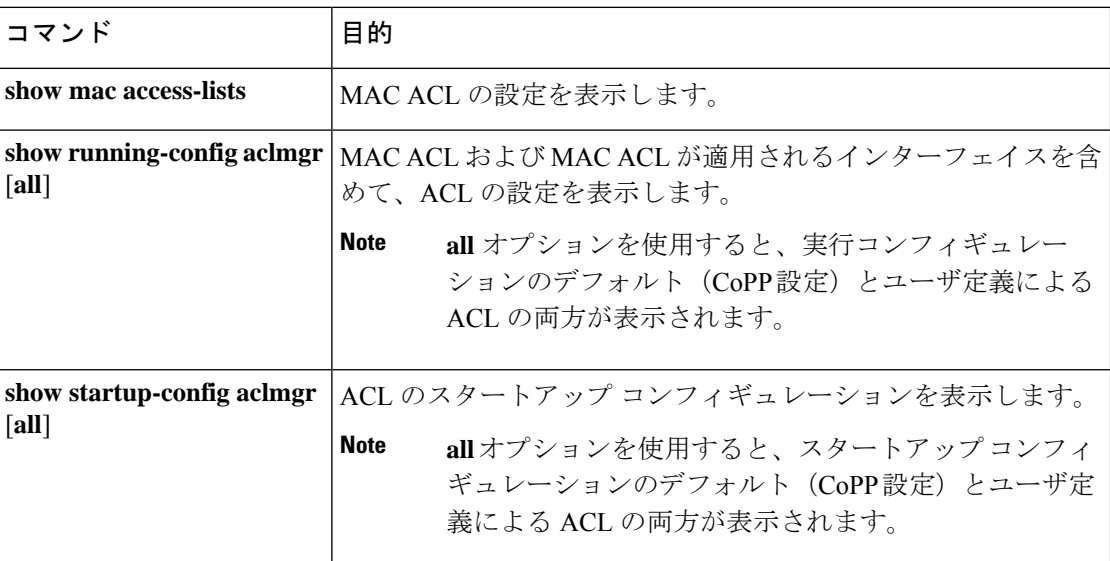

# **MAC ACL** 統計情報のクリア

**clear mac access-list counters** コマンドを使用して、MAC ACL 統計情報を消去できます。

I

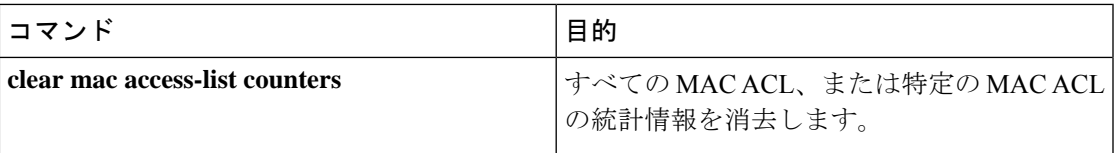

**MAC ACL** 統計情報のクリア

I

翻訳について

このドキュメントは、米国シスコ発行ドキュメントの参考和訳です。リンク情報につきましては 、日本語版掲載時点で、英語版にアップデートがあり、リンク先のページが移動/変更されている 場合がありますことをご了承ください。あくまでも参考和訳となりますので、正式な内容につい ては米国サイトのドキュメントを参照ください。